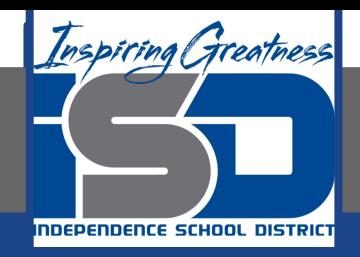

# **Microsoft Office Virtual Learning**

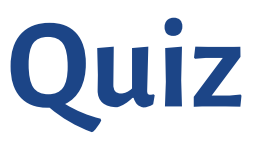

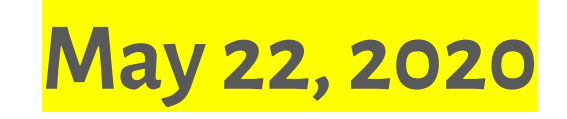

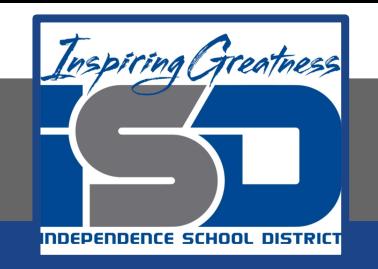

# Lesson: May 22, 2020

## **Objective/Learning Target:**

Students will take a quiz over everything they have learned in Excel and Google Sheets

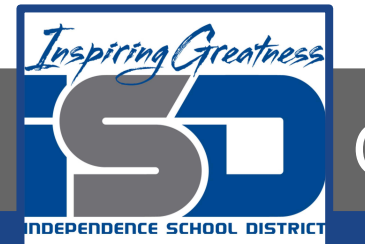

Quiz

#### **Excel**

- 1. The intersection of a row and a column is called a
	- a. Worksheet
	- b. Sum
	- c. Cell
	- d. Chart
- 2. A group of cells is called a
	- a. Chart
	- b. Cell cluster
	- c. Cell range
	- d. Multicell
- 3. Where is the fill handle located?
	- a. On the right side of the Home tab on the Ribbon
	- b. In Backstage view
	- c. In the bottom-right corner of the selected cell
	- d. At the beginning of any formula or function
- 4. In this image, why does the value in cell G1 look slightly different from the value in the formula bar?
	- a. It's using an absolute cell reference
	- b. It's using a formula
	- c. It's using conditional formatting
	- d. It's using the Currency number format

#### **Google Sheets**

- 1. True or False: Google Sheets saves your changes automatically.
	- a. True
	- b. False
- 2. A group of cells is called a
	- a. multicell
	- b. chart
	- c. cell cluster
	- d. cell range
- 3. Which of the following features allows you to narrow down the data in your worksheet?
	- a. Sorting
	- b. Merge cells
	- c. Relative cell references
	- d. Filters

 $\begin{tabular}{ccccc} $C$ & $D$ & $E$ & $F$ & $G$ & $H$ \\ $5453.00$ & $5289.00$ & $5382.00$ & $5385.00 & $5202.00$ & $5402.00 \\ $5144.00$ & $5196.00$ & $-536.00$ & $5393.00 & $519.00 & $5487.00 \\ \end{tabular}$ -\$19.00 \$22.00 \$64.00 \$14.00 \$258.00 -\$82.00

- 4. Why would you want to freeze rows in your spreadsheet?
	- a. To prevent the rows from being edited by collaborators
	- b. To modify only the frozen rows
	- c. To scroll through the spreadsheet while continuing to see the frozen rows
	- d. To limit the data that can be entered in the frozen row

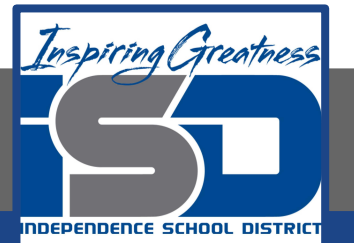

Quiz

### **Excel**

 $\frac{1}{2}$ 

- 5. You can click the tabs at the bottom of a workbook to switch between
	- A. formulas
	- B. worksheets
	- C. permissions
	- D. number formats

6. Let's say you're trying to find your average grade. What's wrong with the formula shown in the image?

- a. There is nothing wrong with the formula
- b. It should use the COUNT function instead
- c. It should have an equals sign (=) at the beginning
- d. It should use quotation marks instead of parentheses

7. True or False: You can view a formula by double-clicking the cell that contains the formula.

- a. True
- b. False

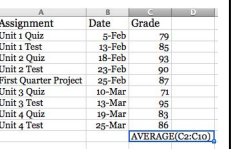

#### **Sheets**

5. Formulas should always begin with  $a(n)$ 

- a. header
- b. dollar sign
- c. hashtag
- d. equals sign

6. Which of the following symbols are recognized as mathematical operators within Google Sheets? Select all that apply.

- a.  $^{\prime}$
- $b. +$ c. @
- $d_{\cdot}$
- e.<br>f.
- $\mathbf x$

7. Which function would you use to add the values of several cells?

- a. SUM
- b. AVERAGE
- c. TOTAL
- d. MAX

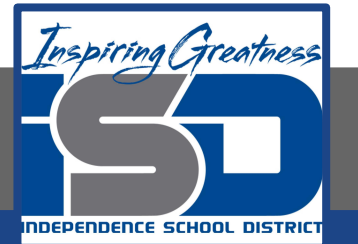

Quiz

### **Excel**

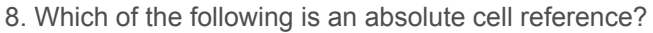

- a. \$A\$2
- b. #A2
- c. A:2
- d. A2
- 9. Which of the formulas below are valid? Select all that apply.
	- a. =F2+F3+F4-53
	- b.  $=$ R2 $*$ D2
	- c. =5B+6B
	- d. A3+100
- 10. What value would Excel return for this formula? =(82-32)/5+8\*2
	- a. 26
	- b. 7.69
	- c. 91.6
	- d. 36

#### **Sheets**

- 8. Which of the following is an absolute cell reference?
	- a. A2
	- b. \$A\$2
	- c. #A2
	- d. A:2

9. According to the order of operations, which calculation comes first in the following formula?

=3^2/5+(12-3)

- a. 3^2 b. 5+12
- c. 12-3
- d. 2/5

10. Most functions contain one or more \_\_\_\_\_\_\_\_ in parentheses.

- a. plus signs
- b. sentences
- c. sub-functions
- d. arguments

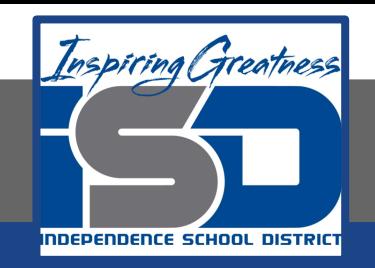

For More Resources:

Microsoft Excel: <https://edu.gcfglobal.org/en/excel2016/excel-quiz/1/>

Google Sheets: <https://edu.gcfglobal.org/en/googlespreadsheets/google-sheets-quiz/1/>

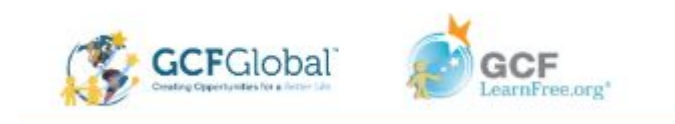